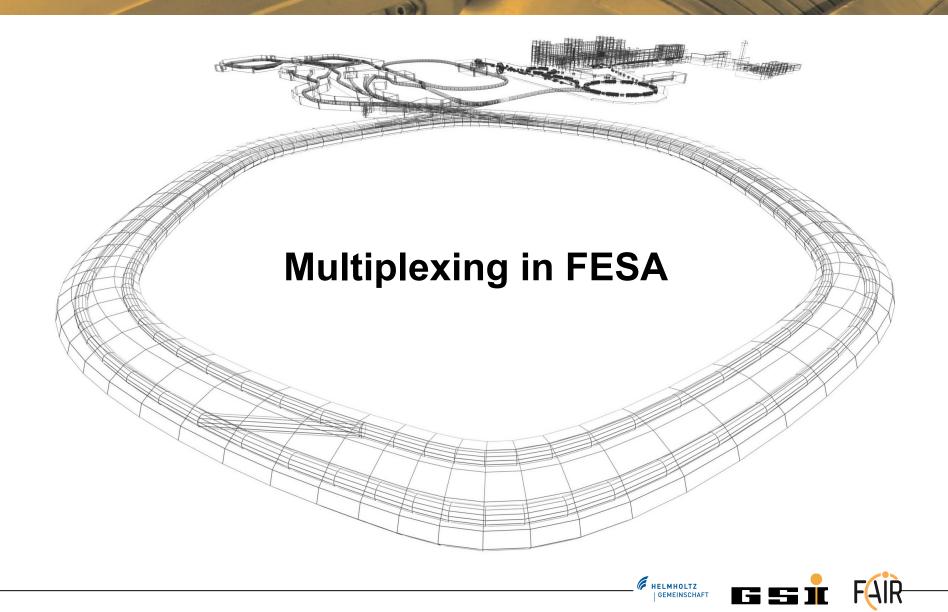

#### Overview

- Part I The concept
- Part II Before execution
- Part III Setting a new Voltage to the Hardware
- Part IV Returning a new current to the client
- Part V Exercise

\_\_\_ HELMHOLTZ | GEMEINSCHAF

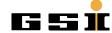

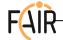

### Part I - Our facility

#### **Accelerator** • SIS • ESR • UNI Proton SIS300 SIS18 Linac **SIS100** • SIS100 SIS18-Dump. Unilac T8DU T1S1 T1X1 T1S3 VirtualAccelerator (USER) TSX1 • VACC 00 HITRAP W VACC\_01 TSX2 ESR TNC0/1 • VACC\_02 PANDA NTXL3 **HADES** LSR Rare Isotope FPF Production **CBM** TPP2 TAP1 **HESR** Super-FRS Ion beams for plasma physics FLAIR TAP2 on beams for atomic physics Antiproton NuSTAR Production ' Protons produce Antiprotons **Concrete Event** START CYCLE 32 **INJECT** 35 or for fixed target experiments 38 UNI\_READY Stand: 21.9.2012

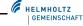

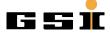

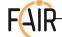

### **Part II Timing Configuration**

```
<telegram-layout>
    <group name="USER" groupId="1" type="EXCLUSIVE" size="32"</pre>
       multiplexable="yes" comment="Virtual Accelerator names of the SIS Cycle">
        <line name="VACC 00" value="1" default="no" comment="VrtAcc S00" />
        <line name="VACC 01" value="2" default="no" comment="VrtAcc S01" />
       line name="VACC 02" value="3" default="no" comment="VrtAcc S02" />
       line name="VACC_03" value="4" default="no" comment="VrtAcc_S03" />
        <line name="VACC_04" value="5" default="no" comment="VrtAcc S04" />
       line name="VACC_05" value="6" default="yes" comment="VrtAcc S05" />
       name="VACC_06" value="7" default="no" comment="VrtAcc S06" />
       name="VACC_07" value="8" default="no" comment="VrtAcc S07" />
       line name="VACC 08" value="9" default="no" comment="VrtAcc 508" />
       line name="VACC 09" value="10" default="no" comment="VrtAcc S09" />
        <line name="VACC 10" value="11" default="no" comment="VrtAcc S10" />
        line name="VACC 11" value="12" default="no" comment="VrtAcc S11" />
       line name="VACC 12" value="13" default="no" comment="VrtAcc S12" />
       line name="VACC 13" value="14" default="no" comment="VrtAcc S13" />
       line name="VACC 14" value="15" default="no" comment="VrtAcc S14" />
       line name="VACC_15" value="16" default="no" comment="VrtAcc S15" />
    </group>
</telegram-layout>
```

\_\_\_ #ELMHOLTZ | GEMEINSCHAF

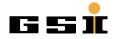

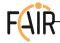

### Part I - The Beam Production Chain

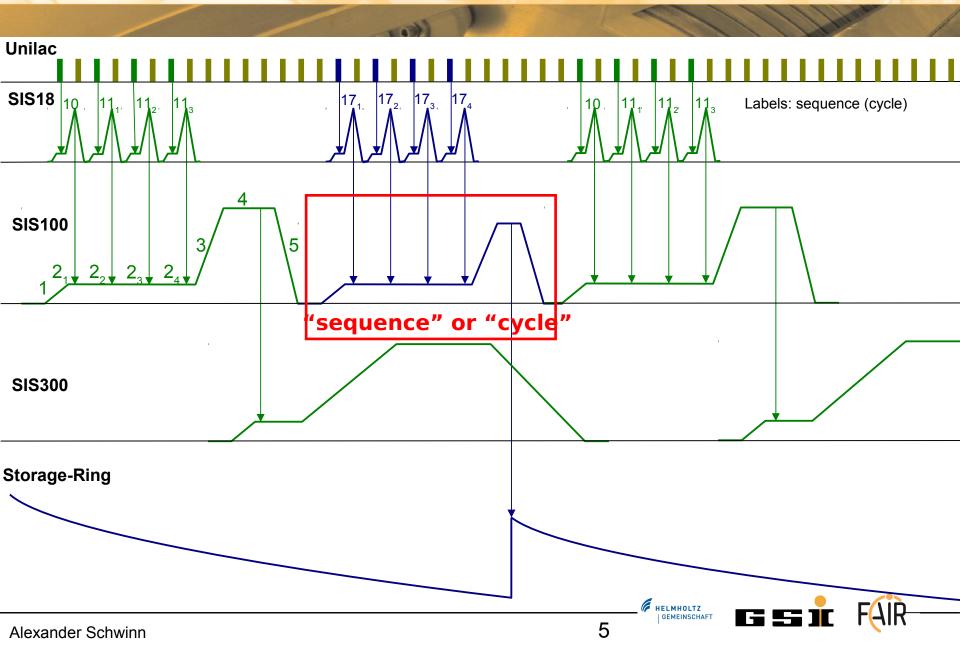

# Part I - The cycle-concept

- Different types of beams (cycles)
- Cycles are organized in a sequence called "super cycle"
- A super-cycle is repeated continously.
- Supercycles are accelerator-specific

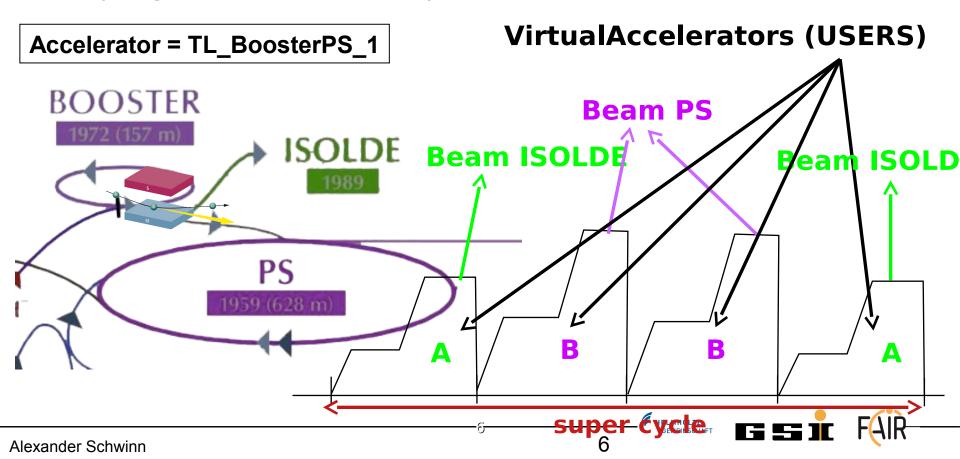

# Part I - The cycle-concept

Field: fdCurrent

| VirtualAccelerator | Α     | В     | В     | Α     |
|--------------------|-------|-------|-------|-------|
| Field-Value        | 3.1kV | 1.5kV | 1.5kV | 3.1kV |

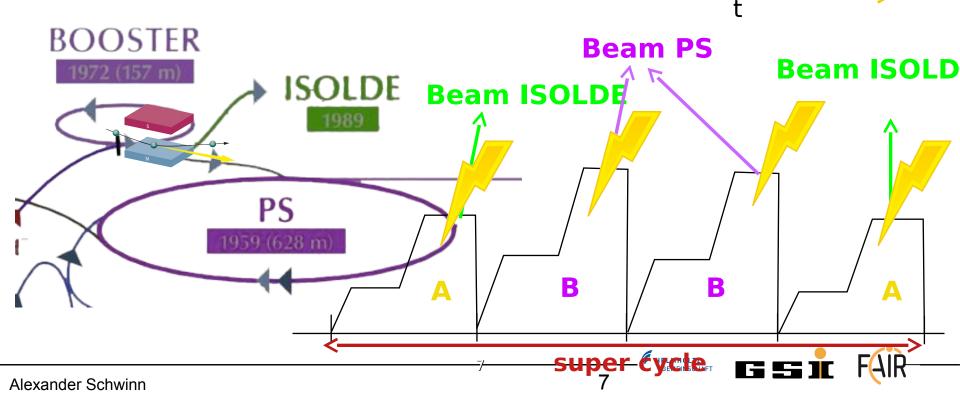

# Part II Design Phase

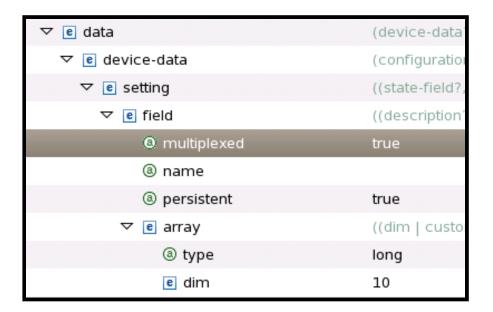

| ▼ e interface        | (device-interface   |
|----------------------|---------------------|
| ▼ e device-interface | (setting?, acquis   |
| ▼ e setting          | (command-prope      |
| ▶ e command-property | ((description?), (1 |
| e setting-property   | ((description?), (f |
| ▼ e setting-property | ((description?), (f |
| ③ visibility         | operational         |
| ® name               |                     |
| @ multiplexed        | true                |
| ▶ e value-item       | ((description?, (s  |
| ▶ e update-flag-item | (custom-type-sca    |
| ▶ e cycle-name-item  | (array, data-field  |
| ▶ e set-action       | (server-action-re   |
| ▶ e get-action       | (server-action-re   |

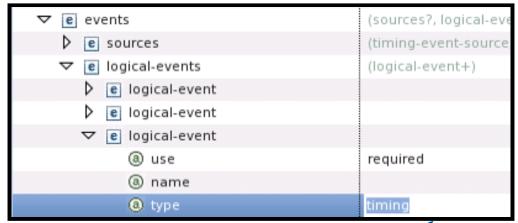

HELMHOLTZ GEMEINSCHAFT

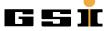

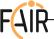

# Part II Instantiation File (per FEC)

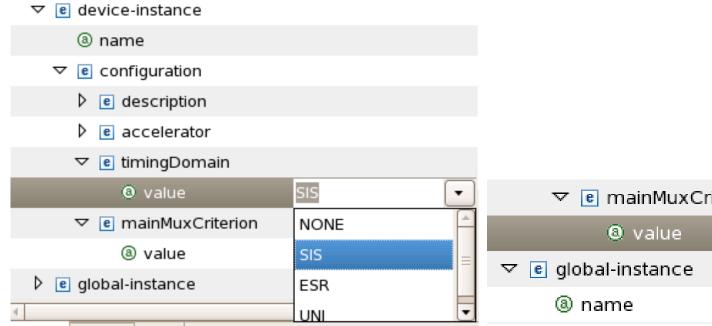

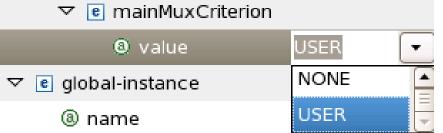

\_\_ HELMHOLTZ | GEMEINSCHAFT

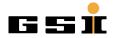

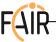

# Part III - Setting a New Value

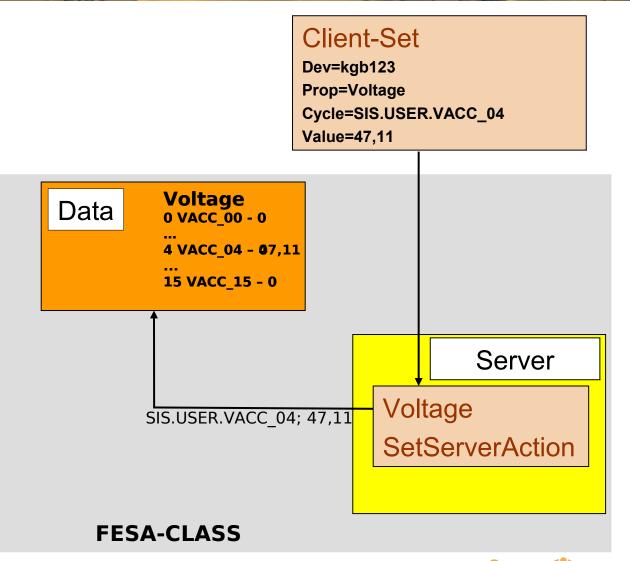

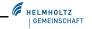

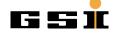

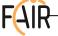

# Part III usage of new voltage

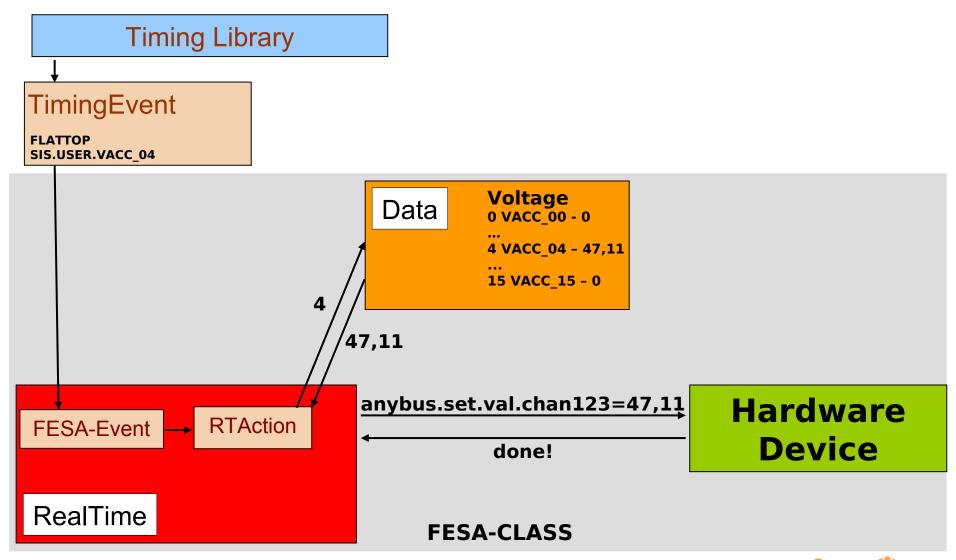

HELMHOLTZ GEMEINSCHAFT

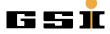

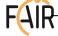

#### Part IV Notification of Server-side

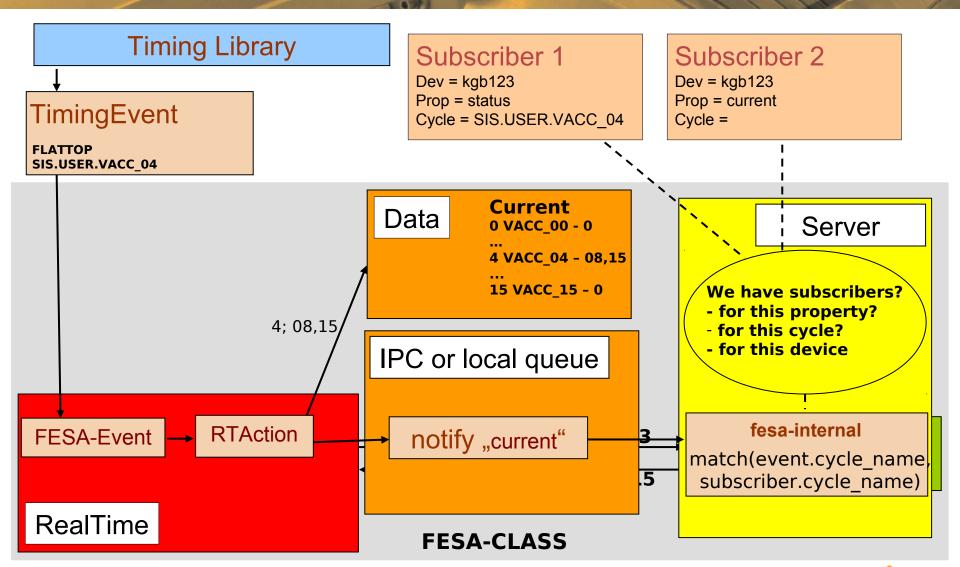

HELMHOLTZ GEMEINSCHAFT

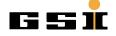

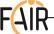

### **Part V Exercise**

#### Class

- Use your class from "08\_advanced\_RealTime"
- Add a multiplexed acquisition-field "voltageFlattop"
- Add a multiplexed acquisition-property "Voltage"
  - Add a value-item voltageFlattop to refer to the field
- Add "Voltage" as notified-property of your RTAction
- Set the field "voltageFlattop" in the C++ code
- Print the cycle-name of the current cycle in the C++ code

#### Instantiation File

- Use the event-configuration "TimingConfig" for both devices
- Update the following information in your device/configuration
  - accelerator = SIS
  - timing-domain = SIS
  - MainMuxCriterion = USER

#### FESA-Explorer

Subscribe to VACC\_12, VACC\_13, VACC\_11 and ALL

On any problem: fesa-support@gsi.de

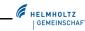

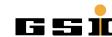

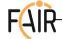

#### **Part V Exercise**

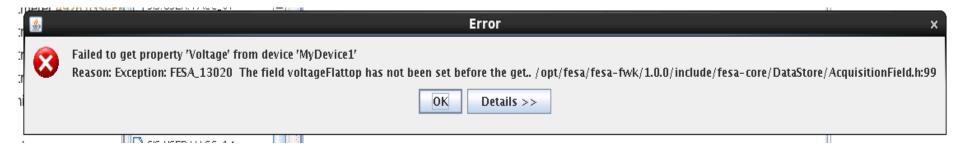

```
② DeviceData_MyVoltmeter2_DU_0.1.0.instance 

               stryonbemanasource prio- 1 /-
 18
            </or></on-demand-event-sources>
          </MyVoltmeter2>
 19
        </classes>
 20
 21
        <deploy-unit/>
      22
 23
      <classes>
 24
        <MyVoltmeter2>
 25
          <rolling-buffer depth="10"/>
 26
          <events-mapping>
            <MeasVoltEvent>
 27
              <event-configuration name="TimingConfig">
 28
 29
                <Timing>
                    <hardware-event name="FLATTOP#CTIM#45" />
 30
 31
                </Timing>
```

HELMHOLTZ GEMEINSCHAFT

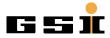

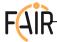